## Instructions for Filling Out the ITF Template

There are two fields in the header section of the template as you can see in the screenshot below.

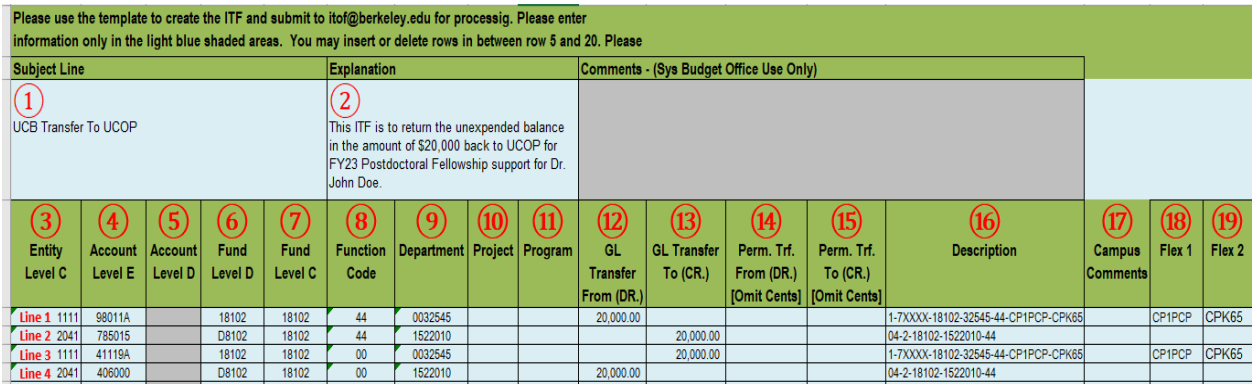

- ① **Subject Line**: Please specify which campus you are transferring the funding to (e.g., "UCB Transfer to UCOP").
- ② **Explanation**: Fully explain why the funding is being transferred and add any other information as needed. There is a limit of 500 characters to this field (including spaces).

For each transfer, the following 4 lines need to be entered.

- Line 1: Expense line for UCB (Dr.)
- Line 2: Expense line for the receiving campus (Cr.)
- Line 3: Revenue line for UCB (Cr.)
- Line 4: Revenue line for the receiving campus (Dr.)

For Lines 1 and 3, please refer to the following instructions. For Lines 2 and 4, request the CCOA chartfield information from the receiving campus.

- ③ **Entity Level C**: Choose the one based on where you are transferring the funding from and enter it into the template.
	- o 1111 UCB Campus
	- $o$  1141 UCB UCOP

Note: Lines 1 and 3 need to have the same Entity Level C code.

• ④ **Account Level E**: For Line 1 (UCB Expense line), choose the CCOA Level E Account from the list below based on the campus that you are making the transfer to (or receiving the transfer from).

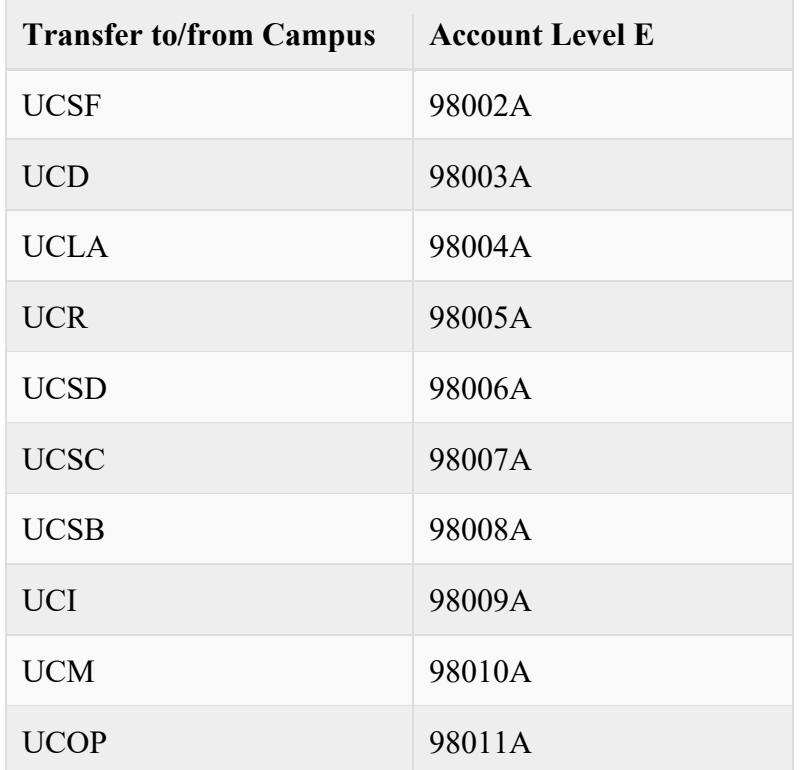

For Line 3 (UCB Revenue line), choose the CCOA Level E Account from the list below based on the fund type you are transferring.

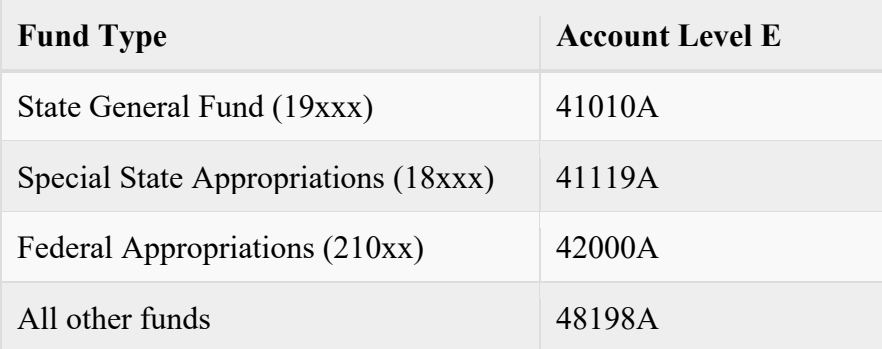

• ⑥⑦ **Fund Level D and Fund Level C**: Use the [UCB-CCOA Funds list](https://controller.berkeley.edu/sites/default/files/ucb-ccoa_funds.xlsx) to determine the CCOA Funds (Level D and Level C) and enter into the template.

Note: CCOA Level D Fund is the local fund value and the same as BFS Fund code for Berkeley. CCOA Level C Fund is the common value across the UC system and should be the same code for both sending and receiving campuses.

• ⑧ **Function Code**: Choose the CCOA Function Code from the list below:

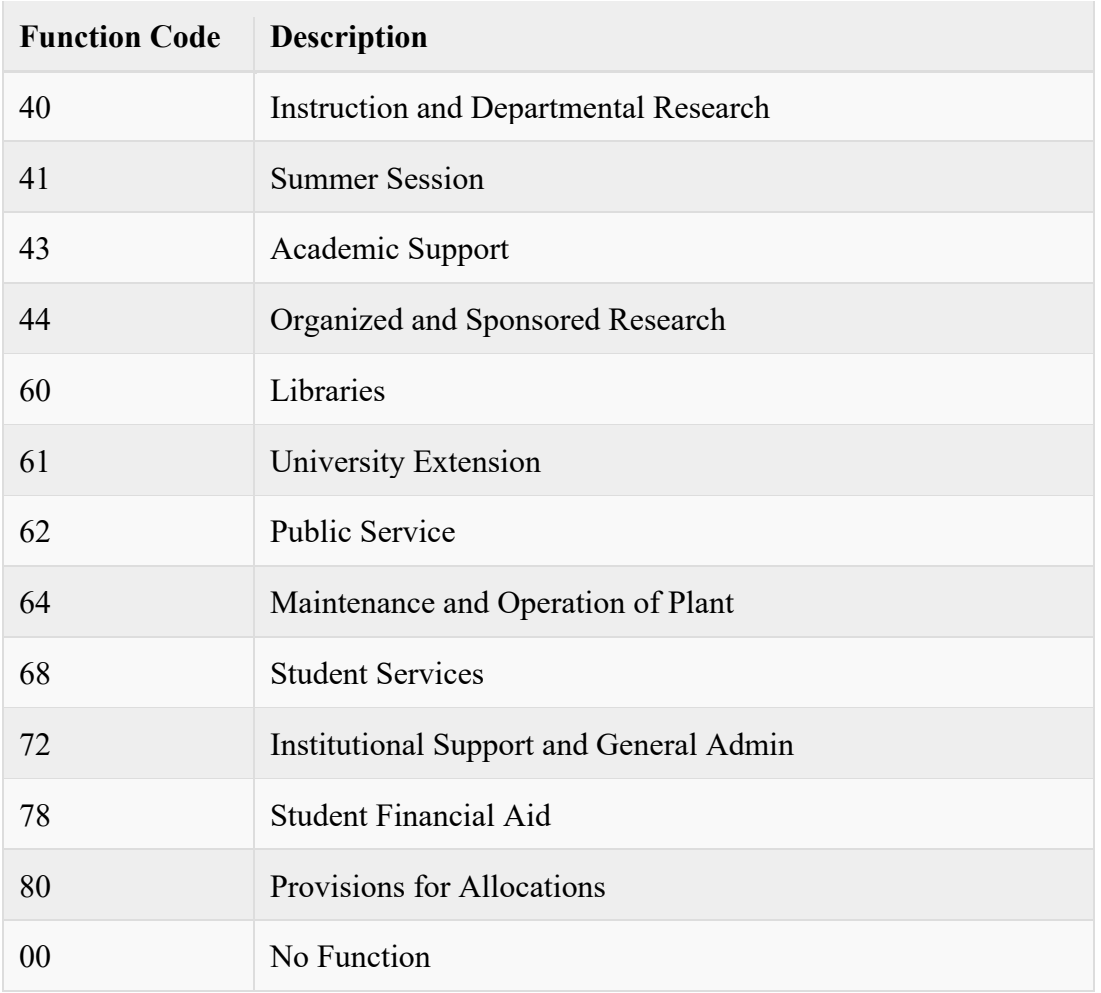

Note: Line 3 (UCB Revenue line) always uses Function Code "00".

Note: Cross function is not allowed for Special State Appropriations (18xxx) transfers.

- ⑨ **Department**: CCOA Department code for UCB is "00" followed by the 5-digit BFS Dept ID. For example, if your BFS Dept ID is 32545, enter "0032545" into the template.
- ⑩ **Project**: Optional field. Leave it blank if no project code is used.
- ⑪ **Program**: Optional field. Leave it blank (UCB uses specific BFS CF1 codes for mapping to CCOA Program. See below about where to enter BFS CF1).
- ⑫⑬ **GLTransfer From (DR.) and GL Transfer To (CR.)**: Enter the Actuals amount to be transferred.
- $(\mathfrak{A})(\mathbb{B})$  **Perm. Trf. From (DR.) and Perm. Trf. To (CR.)**: Enter the amount for Perm Budget transfer if applicable.
- ⑯ **Description**: Enter Local chartstring of the transfer
- ⑰ **Campus Comments**: Optional field. Enter comments as needed.
- ⑱ **Flex 1**: This field should only be used to enter CF1 code of UCB local chartstring. The value entered in this field will be populated when the BFS journal is generated if an exactly matching active CF1 code exists in BFS. Enter "Blank" if no CF1 is used.
- ⑲ **Flex 2**: This field should only be used to enter CF2 code of UCB local chartstring. The value entered in this field will be populated when the BFS journal is generated if an exactly matching active CF2 code exists in BFS. Enter "Blank" if no CF2 is used.